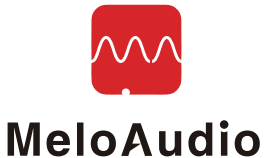

# MIDI COMMANDER 製品マニュアル V1.0

#### MIDIコントロールとは?

MIDIとは、Musical Instrument Digital Interfaceの略で、MIDIコントロールや MIDIトーンで、小さなデータをPCやモバイル機器に転送し、 受信したデータの音符の変換や、メッセージを制御してプリセットの変更等を行います。

MIDIノートの場合、PCで合成して音楽を再生、コントロール・メッセージの場合は、 HOSTがそれを受け取り、パッチの切り替え等の事前に定義されたアクションを実行します。 MIDIフォーマットの利点は、データサイズが小さいことであり、リアルタイム通信を実現するには、とても便利です。 曲はMIDIによって生成され、データサイズは通常、 MP3ファイルの約1/100のサイズである数キロバイトの範囲になります。

次に、MIDIコントロールに関する基本的な概念を、いくつか簡単に紹介します。

MIDIチャンネル:送信(MIDI OUTインターフェイス使用) および受信(MIDI INインターフェイス使用)デバイスでMIDI通信が行われます。 全てのデバイスは、通信前にCH1~CH16の同じMIDIチャンネルに設定するか、MIDI信号に反応しません。 また、全てのチャンネル(1~16)信号を受信するように設定されている場合、 MIDI信号を受信し処理することも可能です。 ヒント:ほとんどのMIDIデバイスのデフォルト・チャンネルはチャンネル1に設定されています。

MIDI接続:上記のように、デバイスは常にMIDIコネクターを備えたMIDIに対応しています。 一般的に、MIDIケーブルは、5ピンのオス - オス型ケーブルで、 デバイスへはソケットで接続します。 MIDI INとOUTは同じソケットを使用するので、 ソケットで識別するだけで区別できます。送信デバイスのMIDI OUTを受信デバイスの MIDI INに接続します。 受信したデータを他のデバイスに送信する為のMIDIスルー・ホールがあります。

MIDIコマンド:MIDIインストラクション/コマンドは、固定フォーマットのパラメーターを持つデータのセットであり、 その分類と論理構造を理解する必要があります。

上記で紹介した様に、MIDIデータの大部分は音符、強さ、音量等、MIDI音楽を再生する為のMIDIノートです。 MIDIコントロール・コマンドの送信と機能について、下記で更に説明していきます。

MIDIコントローラーから送られるコマンドは、PCコマンド(PC=プログラム・チェンジ)と CCコマンド(CC=コンティニュアス・コントローラ)を中心としたパターンの数字です。 簡単に言えば、PCコマンドには0から127までのインデックス・ナンバーが含まれており、 ホストは受信したPCナンバーに対応するプリセット・ナンバーを切り替えます。 ほとんどのエフェクト、ソフト・シンセサイザー、MIDIキーボードでMIDI PCインストラクションがサポートされています。 CCコマンドは通常、エフェクト・モジュールのON / OFF、 エクスプレッションペダルの代わり等、他のパラメーターをコントロールする為に使用されます。 CCコマンドには主に2つの数字があり、最初のものはCCインデックス・ナンバー(0-127)で、 2つ目はサブパラメータ(0-127)です。インデックス・ナンバーは、異なるインストラクションを 決める為のラベルであり、サブパラメーターは実際の内容です。 一般的に、ボリューム、ワウ、ON / OFF状態、モジュール・スイッチ等が制御対象です。 サブパラメーターの値は状態を表し、 例えば、ボリューム・コントロールでは、データ0~127は音量に対応し、 ON / OFF状態に関しては、0-63はOFF状態、64-127はON状態を表します。

MIDIラーン:CCコマンド機能には特に厳しい基準はなく、デバイスや製造元によってそれぞれ異なります。 また、コントロール機能を有効にする為、受信デバイスまたはコントローラーに 簡単なセットアップを行う必要があり、その方法として、 MIDIラーンと呼ばれる物があります。 インストラクションを設定すると、受信デバイスではMIDIラーンモードが開かれ、待機状態になります。 コントローラーはCCコマンドを受信デバイスに送信し、デバイスはこのCCコマンドを記録して、 現在の動作に割り当てを行います。MIDIラーン機能はホストギアまたはアプリでサポートされており、 コマンド内容の詳細を知らなくても、アクションにCC#をマッピングすることが可能です。

## MIDI COMMANDERについて

 ハイエンドのデバイスを使用するフットスイッチのハーネス MIDI COMMANDERはユニークなコントロールデバイスで、 ToneShifterシリーズでは非常に特殊なコントロールペダルです。 (ソフトウェア・エフェクト、高度なマルチ・エフェクト、ラック機器、 MIDIコントロール付きラックアンプ、チューブアンプなど)を使用することで、 トーンをコントロールして切り替えることができ、 MIDI INジャックを装備した多くのハードウェアのギアもコントロールすることが可能です。 MIDI COMMANDERは、異なるホスト(コマンドを受信したソフトウェアまたはギア)に基づいて、 ホストモードとして事前に定義された標準コントロール機能を備えています。 これは、フット・スイッチにマッピングされた、 セルフ定義のMIDIコントロール機能をアレンジする為に使用されます。

また、2つのエクスプレッション・ペダル入力を備えており、ワウとボリュームをコントロールし、 弾力性と創造性をサポートします。 また、充電可能なバッテリーの自動充電機能も備えています (過充電や大電流を避ける為、特別なアクティベーションが必要です)。 その使いやすさを保ちながらライブやレコーディングの為に、 他のオーディオ・インターフェイスやハードウェア・デバイスと一緒に使用することも可能です。

#### メイン機能

・USB-MIDIコントロール、標準MIDIケーブルMIDIコントロールに対応 ・10個のフットスイッチで、自由度の高いコントロールが可能 ・2つの独立したアナログ・エクスプレッション・ペダル入力コネクターと、 ペダルの位置を示すスクリーン・ディスプレイ ・JamUp、Bias FX、KPA等、あらかじめ定義された6つのホストモード ・2つのカスタム・ホストモード ・USB電源、単4電池2本(20時間以上)対応で、内蔵充電機能 •重量:0.95k*g* ・サイズ:286 x 110 x 65 mm

#### 接続例/ボタン解説

下記の図の様に、MIDI COMMANDERのハードウェアインターフェイスは 10個のフットスイッチで構成されています。

トップの側面には、電源スイッチ、USB、MIDI出力、エクスプレッション・ペダル入力の インターフェイスがあり、 背面には、単4電池2本用の電池ボックスが備わっています。 画面の中央には、すべての関連するコントロール・パラメーターとメイン情報が表示されます。 ソフトウェア・エフェクトを使用すると、コンピューターやモバイル・デバイスの画面を 簡単にオフにすることが可能です。

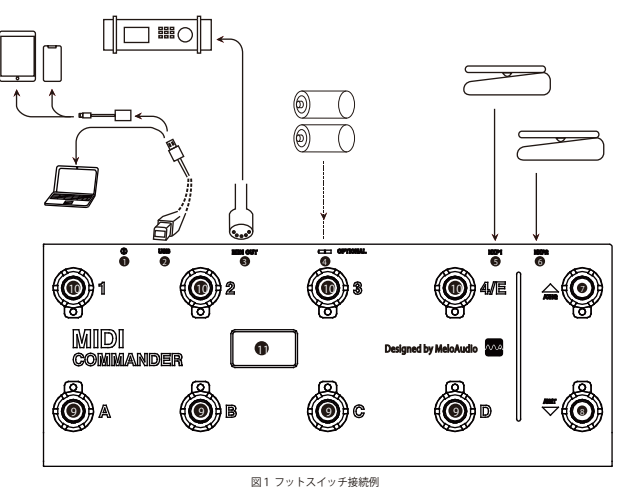

D 電源 ON/OFF❷ USB ❸ MIDI OUT❹ 単4電池2本用の電池ボックス(背面) ❸ EXP1

**6 EXP2 の Previous Bank ® 次のバンク ◎ 主にCC#またはPCコントロール用に設定されたA-D** 

10 主にCC#またはPCコントロール用に設定された1-4

11 USB-MIDI状態、バッテリー残量、PCナンバー、CCナンバー、 EXP1 EXP2のポジションを表示する128 x 64 のOLEDディスプレイ

### 接続

他のデバイスをMIDI COMMANDERへ接続する場合は、下記の接続方法をご確認ください。

・USBケーブルを使用すると、WINDOWS / Mac OSのようにPCを直接接続することが可能になり、 ドライバー無しでシステムを識別することが可能です。

・背面に単4電池2本を入れる電池ケースボックスが備わっており、 通常の電池や充電式電池でもご使用頂けます。 通常の電池を使用する場合は、充電機能を使用しないでください。

・エクスプレッション・ペダルのインターフェイスは、標準のアナログ式コントロール・ペダル (添付のペダル例)を接続する為に使用されます。

・オスーオスの標準MIDIケーブルを使用して、MIDI OUTポートを他のデバイスの MIDI INポートに接続します。ソフトウェア・エフェクトや その他のレコーディング・ソフトをコントロールする際は、USBで接続をしてください。

・iPhone / iPadの様なiOSモバイル・デバイスを接続するには、 ライトニングOTGケーブルが必要です。正式名称はライトニング- USBカメラアダプターです。 OTGケーブルをiDeviceに充電しておくと、長時間の再生が可能です。

機能

1.別のホストモードへ切り替える

別のボタンを押しながら電源を入れると、異なるホストモードに切り替えることが可能です。 ホストモードの説明については、次の表をご参照ください。

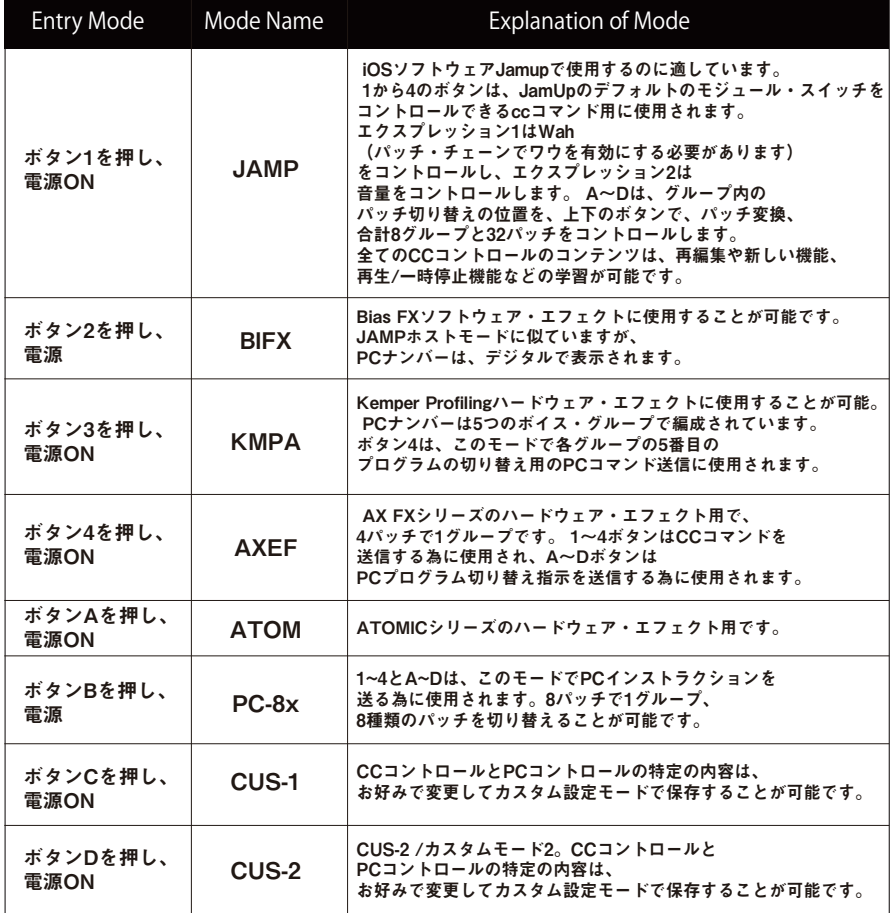

注意:必ずしもホストモードと実際のホストを一致させる必要はありません。 最終需要に対応する為、ホストモードをフレキシブルに選択することが可能で、コントロールは 実際のPCおよびCCコマンドによって完全に決定されます。ホストモードが一致していても、 プリセットされた全てのコントロール機能に対して、 全てのインストラクションが一致するとは限りません。

4

### 2.バッテリー充電モード

2本の単4ニッケル・水素充電池を入れてUSB電源で接続した後、 "UP"ボタンを押しながら電源を入れると、 充電モードに切り替わります。 充電は自動的に行われ、完全に充電されると停止します。 800mAhでバッテリーを充電する場合、約3時間で充電が完了します。 充電は、内蔵のインテリジェント・コントローラによってコントロールされます。 充電式バッテリー以外を充電しないでください。 バッテリーとUSBケーブルを同時に使用することが可能です。USBで電源が供給されると、 ペダルは、バッテリーから電源を取らなくなります。 ニッケル・水素充電池は、完全に充電された、 または長時間の低電流のトリクル充電として保管するのには適していません。

#### 3.カスタム・ホスト・セットアップ・モード

"Down"ボタンを押しながら電源を入れ、カスタム・ホスト・セットアップ・モードの メニューに入ります。 "MIDI.CH"、 "CUS1"、 "CUS2"の3つのサブメニューがあり、 ボタン2と3を押してメニューを切り替えることが可能です。 MIDI.CHは各ホストモードのMIDIチャンネルの設定に使用され、 このモードでは、UP / DOWNを押すと、異なるホストモードを選択することが可能です。 B、Cボタンを押すと、このホストのMIDIチャンネルを設定可能で、 電源を切っても設定が保持されます。 CUS1は、CUS1 ホストモードで全てのカスタム・パラメーターを設定する為のものです。 下記の表は、それぞれのパラメーターと機能の説明です。

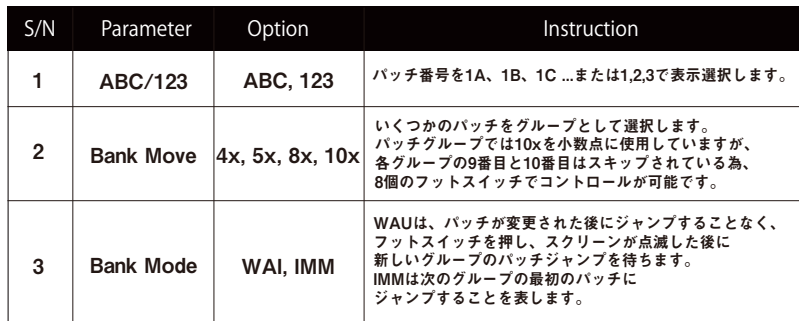

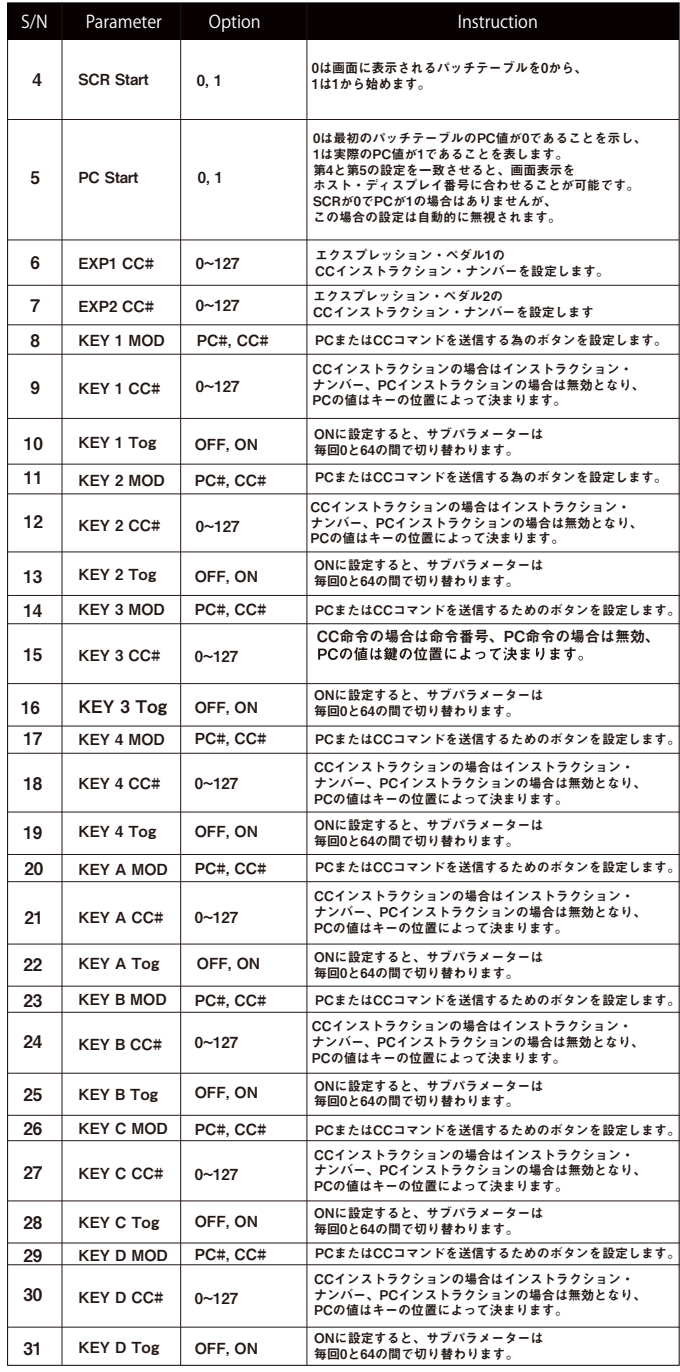

6

#### 特定の状況で発生する競合がいくつかあります。

グループの4トーンを設定するなど、1~4のボタンはPCインストラクション・モードでは使用できません。 グループに5つのトーンを設定すると、ボタン1~3はPCインストラクション・モードでは使用できなくなります。 課された設定は機能しません。(#2バンク移動から始まるセットアップオーダーに従ってください)。 メニューCUS2は、パラメーターリストと機能がCUS1と同じCUS2ホストモードですべてのカスタム・パラメーターを 設定するために使用されます。 CUS1とCUS2のデフォルト設定は異なることに注意してください。 CUS1とCUS2の設定は相互に独立しており、変更後も自動的に両方の設定を保存できます。

#### 4.出荷時設定に戻す

機能が乱れ、一つ一つ修正したくない場合は、電源を切り "UP"と "DOWN"ボタンを同時に押しながら 電源を入れると工場出荷時の状態に戻ります。このプロセスではヒントは表示されませんのでご注意ください。 また、デフォルトモードはJAMP、1Aトーンです。

#### 5.その他の注意事項

画面の左上にはUSB-MIDIの接続状態とバッテリー状態が表示されます。 「MIDI」という言葉しか表示されていない場合、USB-MIDI機能は正常に動作します。 また、デバイスがオペレーティング・システムによって認識されることを意味します。

USBを充電器、または電源バンクのUSB充電ポートに接続することも可能です。 Commanderは、USB接続がなくても、どんなUSB電源でも使用できます。 スクリーンにはPWRのみが表示され、完全なUSB接続ロゴはありません。 どんな種類の電源供給状況であっても、Commanderは スタンド・アローンのMIDIコントローラーとして使用できます。

### よくある質問

Q1:USB-MIDIの機能については、異なるオペレーションシステムで使用するドライバーが必要ですか?

A1:いいえ、各オペレーティング・システムでプラグ・アンド・プレイします。

Q2: Bias FX、JamUpなどのソフトウェア・エフェクトを使用する為に、 iPhoneまたはiPadにデバイスを接続するにはどうすればよいですか?

A2: ライトニンク・コネクターを備えた全てのiデバイスについて、

「ライトニング- USB カメラ・アダプター」と呼ばれるケーブルが必要です (標準USBプラグとライトニング・コネクターを接続するApple OTGケーブルとも呼ばれます)。 接続後、MIDIコントロールを有効にします。 他のオーディオ・インターフェイスと連携してソフトウェア・エフェクトを使用したり、 USBハブを使ってオーディオ・インターフェイスとMIDI Commanderに参加したりすることができます。 TSMINi in Tone Shifterシリーズ) ほとんどのライトニングOTGケーブルでは、外部デバイスの電流を制限する必要があります。

Q3: MIDIコントローラーが動作しない場合の問題点は何ですか?

A3: いくつかの点で問題を確認しましょう。 まず、OTGケーブル またはMIDIケーブルのどちらが機能しているかを含め、ハードウェア接続が有効であることを確認します。 次に、受信機器のMIDIチャンネルがコマンダーと一致するかどうかを確認します。 ソフトウェアやハードウェアを制御する場合は、HOSTのMIDI機能が有効かどうかを確認してください。 最後に、フットスイッチが正しく反応し、画面表示が正常に表示されていることを確認します。

Q4: MIDIケーブルは電源の機能をサポートしていますか?

A4: いいえ、そうではありません。 それは、MIDIケーブルに冗長ケーブルのための電力を供給することができますが、 それは非標準であり、この方法をサポートできるデバイスはほとんどありません。 ペダルのデザインは多くの電源供給方法に便利であり、 USBポートまたはバッテリで電源を供給するのは簡単です。

Q5: 私はMIDIコントローラーを知らす、本当にこのコントローラーが必要なのでしょうか?

A5: このマニュアルの最初の部分を参照してください。 MIDIコントローラーは多くのハイエンドギアとソフトウェアの組み込み機能です。 MIDIコマンダーだけで、ギアの機能を大きく果たし、新しい使用シナリオを実現できます。 MIDIコマンダーは、エレキギタープレーヤー、エレクトリックベースプレーヤー、 ミュージシャン、プロデューサーのための創造的なツールです。

Q6: エクスフレッションペタルに関する推奨はありますか?

基本的には、どんな標準的なEXPペダルでも動作します。次のEXPペダルで動作確認が取れています。 A6:ZooM FP02M、Roland EV-5、ヤマハFC7

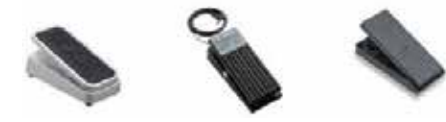

ZooM FP02M Roland EV-5 Yamaha FC7

8